## **Com tancar la sessió**

A continuació, s'explica el procés mitjançant el qual un usuari pot tancar la seva sessió.

Aquest procés és important perquè la [quantitat d'usuaris que poden utilitzar simultàniament](http://wiki.itec.cat/doku.php?id=tcqi:tcqi_modulos:administracion-usuarios-productos:funcionamiento-licencias) [cada producte](http://wiki.itec.cat/doku.php?id=tcqi:tcqi_modulos:administracion-usuarios-productos:funcionamiento-licencias) depèn del número de llicències que s'hagin contractat.

1. Prem en la icona  $\leq$  (el color verd indica que la sessió està iniciada) per desplegar el menú amb les diferents opcions:

 $\pmb{\times}$ 

- 2. Prem en **Sortir**.
- 3. Al fer això, es tanca la sessió i s'alliberen les llicències que tenia ocupades, que queden disponibles pel seu ús.

From: <http://wiki.itec.cat/>- **Wiki**

Permanent link: **[http://wiki.itec.cat/doku.php?id=ca:tcqi:tcqi\\_modulos:administracion-usuarios-productos:cerrar-sesion](http://wiki.itec.cat/doku.php?id=ca:tcqi:tcqi_modulos:administracion-usuarios-productos:cerrar-sesion)**

Last update: **2021/06/11 13:18**

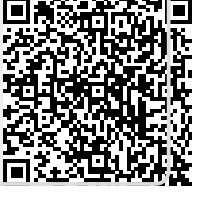